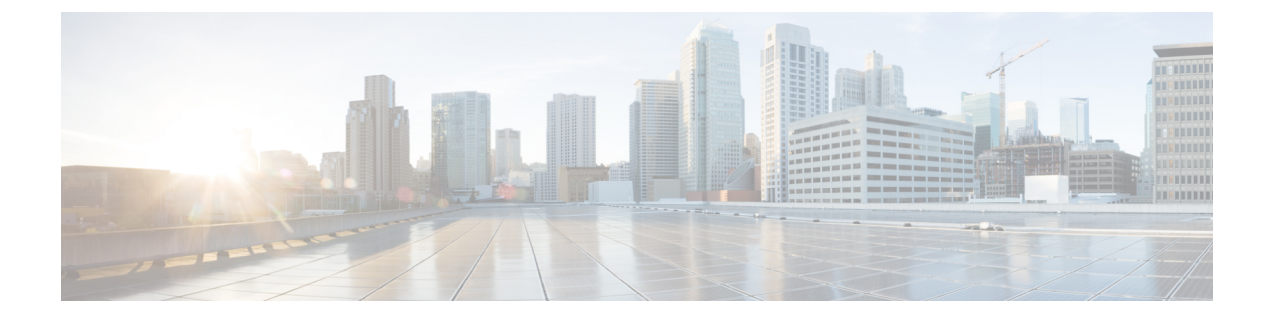

# コマンドライン インターフェイスの概要

この章は、次の項で構成されています。

- コマンドライン [インターフェイス\(](#page-0-0)CLI)へのアクセス (1 ページ)
- コマンドライン [インターフェイスの表記法](#page-1-0) (2 ページ)
- 汎用 CLI [コマンド](#page-4-0) (5 ページ)
- バッチ [コマンド](#page-6-0) (7 ページ)

## <span id="page-0-0"></span>コマンドライン インターフェイス(**CLI**)へのアクセス

コマンドライン インターフェイスには、SSH または Telnet のサービスがイネーブルに設定さ れている IP インターフェイスで SSH または Telnet 経由、またはシリアル ポートで端末エミュ レーション ソフトウェアを使用してアクセスできます。工場出荷時のデフォルトでは、管理 ポートに SSH および Telnet が設定されています。これらのサービスをディセーブルにするに は、interfaceconfig コマンドを使用します。

CLI へのアクセスは、電子メールゲートウェイのセットアップ時に選択した管理接続方式に よって異なります。工場出荷時のデフォルトユーザ名およびパスフレーズを次に示します。当 初は、admin ユーザ アカウントだけが CLI にアクセスできます。admin アカウントを介してコ マンドラインインターフェイスに初回アクセスしたうえで、さまざまな許可レベルの他のユー ザを追加できますシステムセットアップウィザードで、adminアカウントのパスフレーズを変 更するように要求されます。admin アカウントのパスフレーズは、passphrase コマンドを使用 して、任意の時点で直接再設定することもできます。

イーサネットを介して接続する場合は、工場出荷時のデフォルト IP アドレスの 192.168.42.42 を使用して SSH セッションまたは Telnet セッションを開始します。SSH は、ポート 22 を使用 するように設定されています。Telnet は、ポート 23 を使用するように設定されています。下 記のユーザ名とパスフレーズを入力します。

シリアル接続を介して接続する場合は、パーソナル コンピュータのシリアル ケーブルが接続 されている通信ポートを使用して端末セッションを開始します。詳細については、「セット アップおよび設置」の章を参照してください。下記のユーザー名とパスフレーズを入力しま す。

下記のユーザー名およびパスフレーズを入力して電子メールゲートウェイにログインします。

### 工場出荷時のデフォルト ユーザ名とパスフレーズ

#### • ユーザ名:**admin**

• パスフレーズ:**ironport**

次に例を示します。

login: admin

passphrase: ironport

# <span id="page-1-0"></span>コマンドライン インターフェイスの表記法

ここでは、AsyncOS CLI のルールおよび表記法について説明します。

### コマンド プロンプト

最上位のコマンドプロンプトは、完全修飾ホスト名に続いて大なり(>)記号とスペース1つ で構成されます。次に例を示します。

mail3.example.com>

電子メールゲートウェイが中央集中型管理機能を使用したクラスタの一部として設定されてい る場合、CLI のプロンプトが現在のモードを示すように変更されます。次に例を示します。

(Cluster Americas) >

または

```
(Machine los_angeles.example.com)
>
```
詳細については、ユーザー ガイドの「中央集中型管理」を参照してください。

コマンドを実行すると、CLI によりユーザーの入力が要求されます。CLI がユーザーの入力を 待機している場合は、コマンドプロンプトとして、角カッコ([])で囲まれたデフォルト入力 値の後に大なり(>)記号が表示されます。デフォルトの入力値がない場合、コマンドプロン プトのカッコ内は空です。

次に例を示します。

```
Please create a fully-qualified hostname for this Gateway
(Ex: "mail3.example.com"):
|] >
mail3.example.com
```
デフォルト設定がある場合は、コマンドプロンプトのカッコ内にその設定が表示されます。次 に例を示します。

Ethernet interface: 1. Data 1 2. Data 2 3. Management [1]> **1**

デフォルト設定が表示される場合に Return を押すと、デフォルト値を入力したことになりま す。

```
Ethernet interface:
1. Data 1
2. Data 2
3. Management
[1]> (type Return)
```
#### コマンドの構文

インタラクティブモードで動作している場合、CLIコマンド構文は単一のコマンドから構成さ れます。空白スペースを含まず、引数やパラメータもありません。次に例を示します。

mail3.example.com> **systemsetup**

#### 選択リスト

入力できる複数の選択肢がある場合、コマンドによっては番号付きリストを使用します。プロ ンプトで選択する番号を入力します。

次に例を示します。

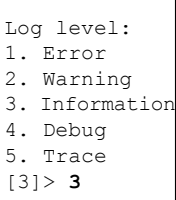

#### **Yes/No** クエリー

yesまたはnoのオプションがある場合、質問はデフォルト値(カッコ内表示)を付けて表示さ れます。**Y**、**N**、**Yes**、または **No** で返答できます。大文字と小文字の区別はありません。 次に例を示します。

Do you want to enable FTP on this interface? [Y]> **n**

### サブコマンド

コマンドによっては、サブコマンドを使用する場合があります。サブコマンドには、NEW、 EDIT、および DELETE などの命令があります。EDIT および DELETE の機能の場合、これら のコマンドは、システムですでに設定されているレコードのリストを提供します。

次に例を示します。

```
mail3.example.com> interfaceconfig
Currently configured interfaces:
1. Management (192.168.42.42/24: mail3.example.com)
Choose the operation you want to perform:
- NEW - Create a new interface.
- EDIT - Modify an interface.
- GROUPS - Define interface groups.
- DELETE - Remove an interface.
[]>
```
サブコマンド内からメイン コマンドに戻るには、空のプロンプトで Enter または Return を押し ます。

エスケープ

サブコマンド内では、いつでも Ctrl+C キーボード ショートカットを使用して、すぐに最上位 の CLI に戻ることができます。

#### 履歴

CLIは、セッション中に入力するすべてのコマンドの履歴を保持します。最近使用したコマン ドの実行リストをスクロールするには、キーボードの↑および↓の矢印キーを使用するか、Ctrl+P キーと Ctrl+N キーを組み合わせて使用します。

mail3.example.com> *(type the Up arrow key)*

mail3.example.com> interfaceconfig *(type the Up arrow key)*

mail3.example.com> topin *(type the Down arrow key)*

#### コマンドの補完

コマンドラインインターフェイスは、コマンドの補完をサポートします。あるコマンドの先頭 数文字を入力して Tab キーを押すと、CLI によって一意のコマンドのストリングが補完されま す。入力した文字が複数のコマンドに該当する場合、CLIはそのセットをさらに「絞り込み」 ます。次に例を示します。

mail3.example.com> **set** *(type the Tab key)* setgateway, sethostname, settime, settz mail3.example.com> **seth** *(typing the Tab again completes the entry with* **sethostname***)*

CLI の履歴およびファイルの補完機能では、Enter または Return を押してコマンドを起動する 必要があります。

#### 設定の変更

電子メールの通常の動作を妨げることなく、設定を変更できます。

設定変更は、次の処理を行うまでは有効になりません。

#### 手順

- ステップ1 コマンドプロンプトで commit コマンドを発行します。
- ステップ **2** commit コマンドに必要な入力値を指定します。
- ステップ **3** CLI で commit 処理の確認を受け取ります。

#### 次のタスク

確定されていない設定に対する変更は記録されますが、commit コマンドが実行されるまでは 有効になりません。

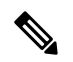

一部のコマンドは commit コマンドを実行しなくても有効になります。変更を有効にする前に 確定を行う必要があるコマンドの概要については、CLI クイック [リファレンス](b_CLI_Reference_Guide_14_0_2_chapter1.pdf#nameddest=unique_6) ガイドを参照 してください。 (注)

CLI セッションの終了、システムのシャットダウン、再起動、障害、または clear コマンドの 発行により、確定されていない変更はクリアされます。

## <span id="page-4-0"></span>汎用 **CLI** コマンド

このセクションでは、変更の確定またはクリア、ヘルプへのアクセス、およびコマンドライン インターフェイスの終了に使用するコマンドについて説明します。

#### 設定変更の確定

電子メールゲートウェイに対する設定変更の保存には、commit コマンドが重要です。設定変 更の多くは、commit コマンドを入力するまで有効になりません(変更内容を有効にするため に commit コマンドを使用する必要がないコマンドも少数あります)。commit コマンドは、 commit コマンドまたは clear コマンドが最後に発行されてから行われた設定変更に適用されま す。コメントとして最大255文字を使用できます。変更内容は、タイムスタンプと共に確認を 受け取るまでは、確定されたものとして認められません。

commit コマンドの後のコメントの入力は任意です。

```
mail3.example.com> commit
Please enter some comments describing your changes:
[]> Changed "psinet" IP Interface to a different IP address
Do you want to save the current configuration for rollback? [Y]>
n
Changes committed: Fri May 23 11:42:12 2014 GMT
```

```
(注)
```
変更を正常に確定するには、最上位のコマンドプロンプトになっている必要があります。コマ ンド ライン階層の 1 つ上のレベルに移動するには、空のプロンプトで Return を押します。

設定変更のクリア

clear コマンドは、commit または clear コマンドが最後に実行された以降に設定に対して行われ た変更をすべてクリアします。

```
mail3.example.com> clear
Are you sure you want to clear all changes since the last commit? [Y]>
y
Changes cleared: Mon Jan 01 12:00:01 2003
mail3.example.com>
```
### コマンドライン インターフェイス セッションの終了

quit コマンドを実行すると、CLI アプリケーションからログアウトします。確定されていない 設定変更はクリアされます。quit コマンドは電子メール操作には影響しません。ログアウトは ログ ファイルに記録されます(exit の入力は、quit の入力と同じです)。

```
mail3.example.com> quit
Configuration changes entered but not committed. Exiting will lose changes.
Type 'commit' at the command prompt to commit changes.
Are you sure you wish to exit? [N]> Y
```
#### コマンドライン インターフェイスでのヘルプの検索

helpコマンドを実行すると、使用可能なすべてのCLIコマンドが表示され、各コマンドの簡単 な説明を参照できます。help コマンドは、コマンド プロンプトで help と入力するか、疑問符 (?)を 1 つ入力して実行できます。

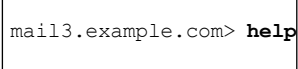

## <span id="page-6-0"></span>バッチ コマンド

AsyncOS はバッチ コマンド形式をサポートしているため、一部の CLI コマンドを新しい単一 行CLI形式で実行できます。この形式を使用すると、タスクの実行に必要な入力を削減でき、 よく行う設定タスクを簡単に自動化できます。バッチ コマンドでは、SSH クライアントを使 用してコマンドをリモートで実行することもできます。これにより、CLIコマンドのスクリプ トを作成し、それを一度に複数の電子メールゲートウェイで実行することも簡単にできます。

すべてのコマンドがバッチと同等ではありませんが、すべてのバッチ コマンドは、非バッチ コマンドとして実行できます。

バッチコマンドの構文は、使用するコマンドによって異なります。使用するコマンドの構文の 詳細については[、コマンド:参考例](b_CLI_Reference_Guide_14_0_2_chapter3.pdf#nameddest=unique_229)の該当する CLI の例を参照してください。

#### バッチ コマンド例

次の例では、送信者グループのREDLISTが作成されます。さらに、そのREDLISTがポリシー THROTTLED に関連付けられ、送信者「possible\_spammer.com」が送信者グループに追加され ます。

```
このアクションを CLI で実行する場合:
example.com> listenerconfig
Currently configured listeners:
1. IncomingMail (on Management, 192.168.42.42/24) SMTP TCP Port 25 Public
2. OutgoingMail (on Data 2, 192.168.40.42/24) SMTP TCP Port 25 Private
Choose the operation you want to perform:
- NEW - Create a new listener.
- EDIT - Modify a listener.
- DELETE - Remove a listener.
- SETUP - Change global settings.
[]> edit
Enter the name or number of the listener you wish to edit.
[]> IncomingMail
Choose the operation you want to perform:
```
- NAME - Change the name of the listener.

```
- INTERFACE - Change the interface.
- LIMITS - Change the injection limits.
- SETUP - Configure general options.
- HOSTACCESS - Modify the Host Access Table.
- RCPTACCESS - Modify the Recipient Access Table.
- BOUNCECONFIG - Choose the bounce profile to use for messages injected on this listener.
- MASQUERADE - Configure the Domain Masquerading Table.
- DOMAINMAP - Configure domain mappings.
[]> HOSTACCESS
There are currently 4 policies defined.
There are currently 5 sender groups.
Choose the operation you want to perform:
- NEW - Create a new entry.
- EDIT - Modify an entry.
- DELETE - Remove an entry.
- MOVE - Move an entry.
- DEFAULT - Set the defaults.
- PRINT - Display the table.
- IMPORT - Import a table from a file.
- EXPORT - Export the table to a file.
- CLEAR - Remove all entries.
[]> NEW
1. New Sender Group
2. New Policy
[1]> 1
Enter a name for this sender group. (optional)
[]> REDLIST
Enter the hosts to add. CIDR addresses such as 10.1.1.0/24 are allowed.
IP address ranges such as 10.1.1.10-20 are allowed. IP subnets such as
10.2.3. are allowed.
Hostnames such as crm.example.com are allowed.
Partial hostnames such as .example.com are allowed.
Ranges of SenderBase Reputation scores such as SBRS[7.5:10.0] are
allowed.
SenderBase Network Owner IDs such as SBO:12345 are allowed.
Remote blocked list queries such as dnslist[query.blocked list.example] are
allowed.
Separate multiple hosts with commas
[]> possible_spammer.com
Select a behavior for this entry.
1. Accept
2. Relay
3. Reject
4. TCP Refuse
5. Continue
6. Policy: ACCEPTED
```
7. Policy: BLOCKED 8. Policy: THROTTLED 9. Policy: TRUSTED [1]> 8 Enter a comment for this sender group. []> There are currently 4 policies defined. There are currently 6 sender groups.

同じアクションを CLI バッチ コマンドで実行する場合:

example.com> **listenerconfig edit IncomingMail hostaccess new sendergroup REDLIST possible\_spammer.com Policy: "THROTTLED"**

 $\overline{\phantom{a}}$ 

Ι